## 宮城工業高等専門学校 CG演習

# Photoshop & Illustrator の基本操作

#### 提出物:課題内容を印刷したもの・課題内容のデータ(画像&Illustrator)

提出日: 2009年4月28日 (火)授業開始時まで

#### 課題内容:塗りつぶしツールとブラシツールの活用

授業中に行った「下絵 .jpg」への着色を完成させて提出しなさい。 着色の方法は下記の2つを用いること。 ① 塗りつぶしツール ② ブラシツール

### 提出方法

上記課題の画像データ(.jpg)、Illustrator で課題見本のよ うに配置後、印刷したものを提出。Illustrator ファイルも 合わせて提出すること。

データ:画像データ(.jpg)計2個、Illustrator 計1個 印刷物:計1枚

画像データ提出先は共有フォルダ内の「課題提出」→ 「0428\_paint」内に各学籍番号のフォルダを作成し、その 中にデータを提出すること。

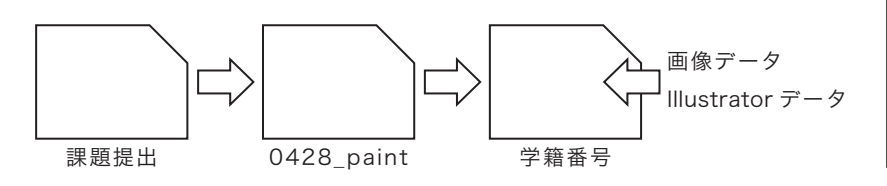

課題見本

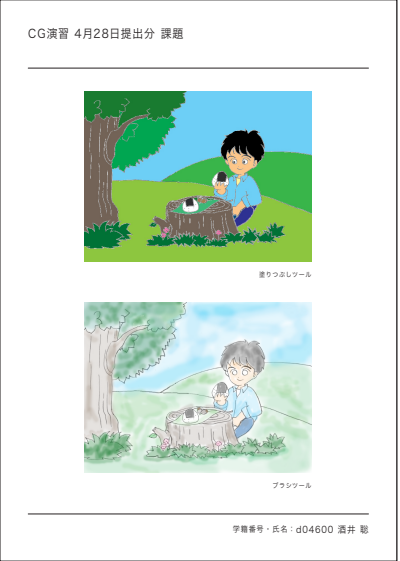

\*課題提出における印刷物は「スーパーファイン用紙」を必ず用いること。 上記以外の用紙は受理しません。